# **XTDir for SobiPro**

SobiPro and Akeeba Subscriptions Membership Management

Presentation based on Joomla 3, SobiPro 1.1 and XTDir 5.4

2014-07-22

#### **XTDir for SobiPro**

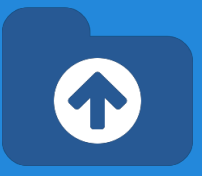

In this presentation, we are going to show how you can:

- extend a SobiPro directory with XTDir,
- manage subscriptions with Akeeba Subscriptions,
- and promote entries with XTDir

## **XTDir for SobiPro - Akeeba Subscriptions**

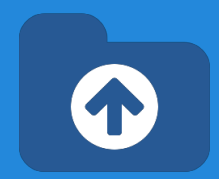

**Prerequisites** 

- XTDir v5.4, or superior
- SobiPro v1.1, or superior
- Akeeba Subscriptions v4.1, or superior
- Joomla v2.5 / v3, or superior
- MySQL 5.5 (recommended), or superior
- PHP 5.3, or superior

#### **XTDir for SobiPro - Installation**

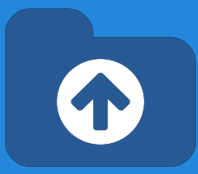

#### In this tutorial, we've assumed you have a working XTDir for SobiPro installation.

To review the installation steps, visit:

- [XTDir How to extend your directory](http://www.extly.com/guides-faq/75-extensions-for-sobipro-documentation/xtdir-for-sobipro/562-xtdir-for-sobipro-how-to-extend-your-directory.html)
- [XTDir Building an advertising catalog for Joomla!](http://www.extly.com/xtdir-building-an-advertising-catalog-for-joomla.html)

## **Akeeba Subscriptions - Creating Subscriptions to Sell**

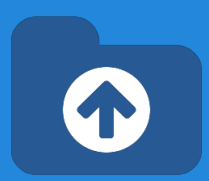

**[Akeeba Subscriptions](https://www.akeebabackup.com/products/akeeba-subscriptions.html)** is a subscriptions management component for Joomla! 2.x/3.x.

It's built using the Joomla! RAD Framework (FOF) and the best practices which ensure stability and security.

## **XTDir for SobiPro and Akeeba Subscriptions**

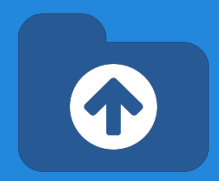

How it works:

- XTDir Promotions for SobiPro are assigned according to Joomla User Groups.
	- E.g. "Premium Subscribers"
- Akeeba Subscriptions manages assigned User Groups according to the Level status.

In the following steps, we are showing how to:

- Create a Joomla User Group
- Create a Subscription, Payment Gateway, and customize a Joomla! Usergroup Integration
- Create a XTDir User Group Promotion
- Test a payment and verify an assigned membership

#### **Step 1: Joomla! - Creating a User Group**

- 1. Go to Website Backend > User Manager > User Groups > New.
- 2. Create a new user group "Premium Subscribers".

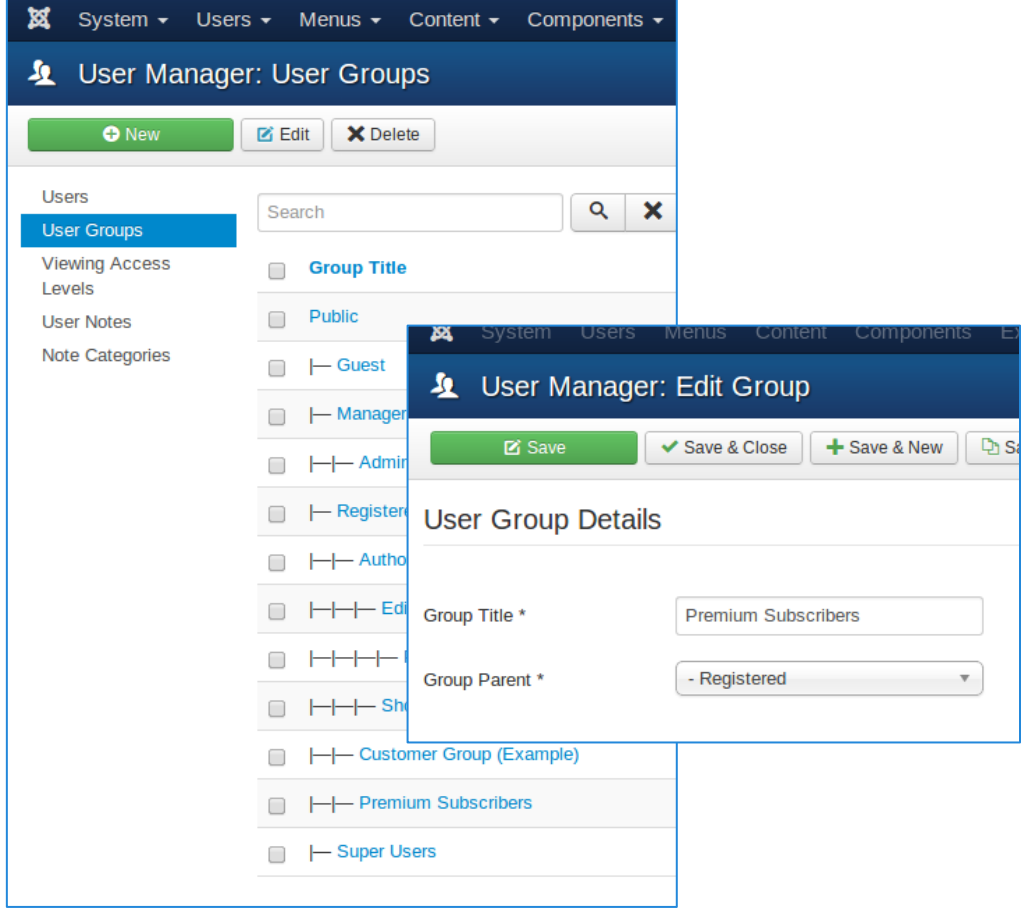

#### **Step 1: Joomla! - Creating a Viewing Access Level**

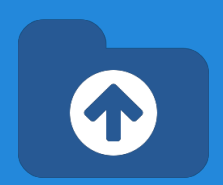

- 1. Go to Website Backend > User Manager > Viewing Access > New.
- 2. Create a new Viewing Access Level "Premium Content".

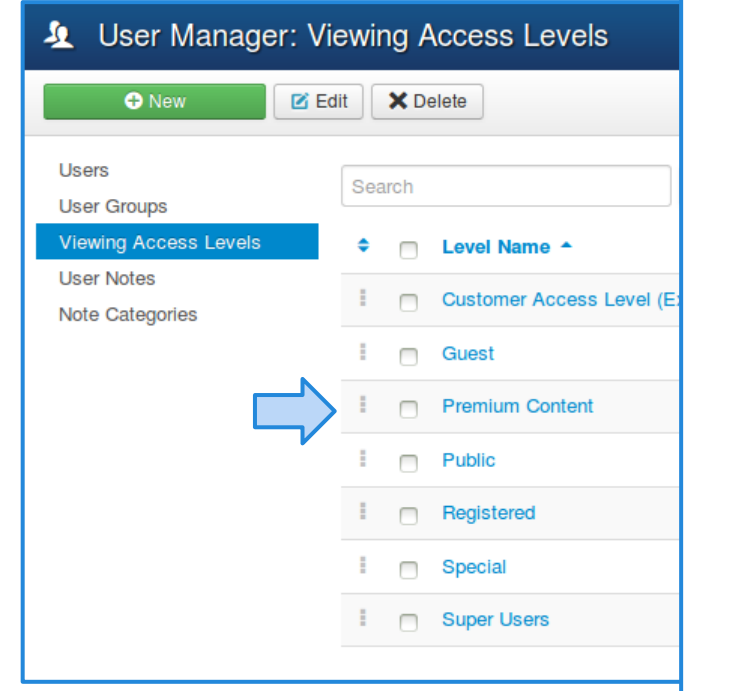

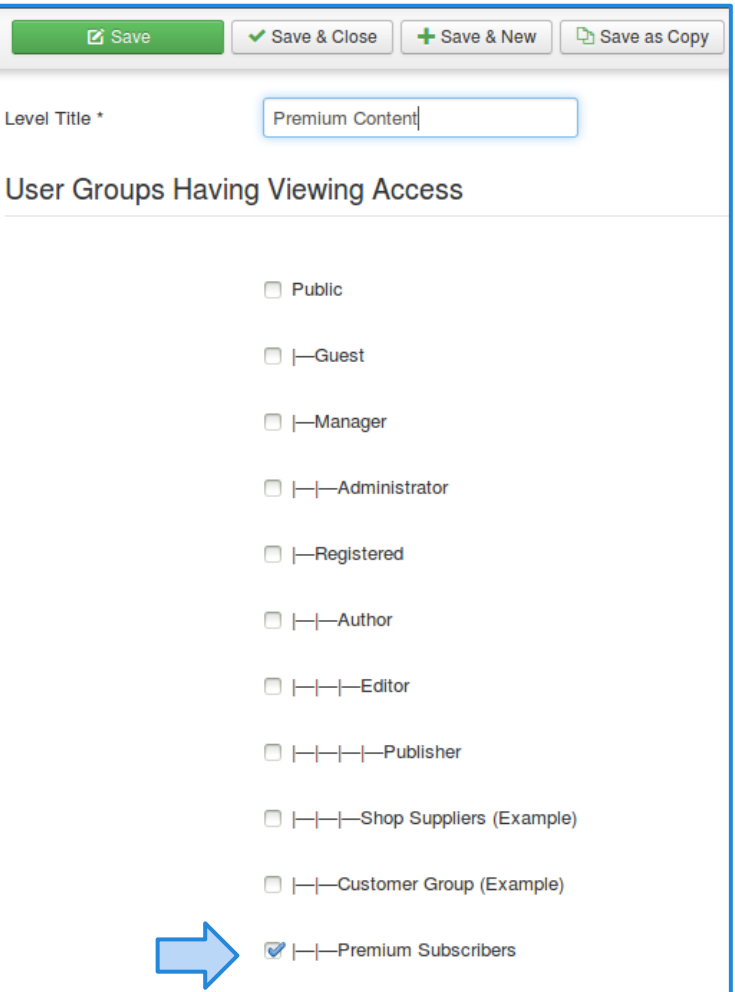

## **Step 2: Akeeba Subscriptions - Creating subscriptions**

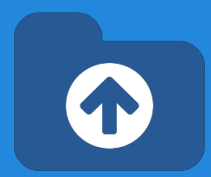

First, create subscriptions to sell membership.

- 1. Go to the Setup tab of Akeeba Subscriptions.
- 2. Follow the steps given for creating subscriptions.

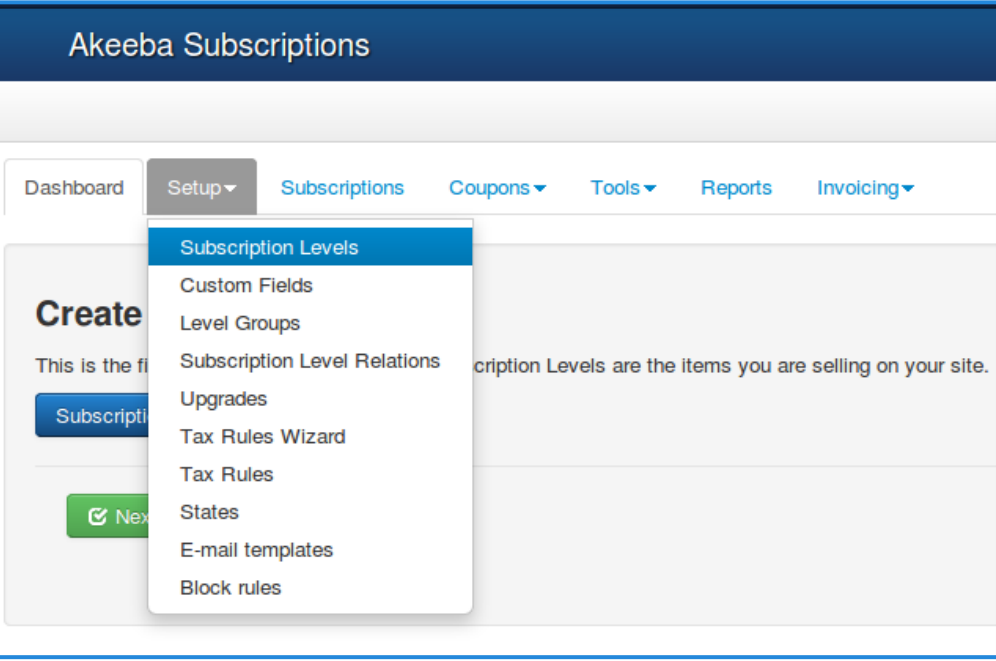

### **Step 2: Akeeba Subscriptions - Creating subscriptions**

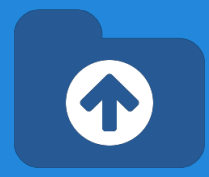

1. Create a menu to show subscriptions to customers

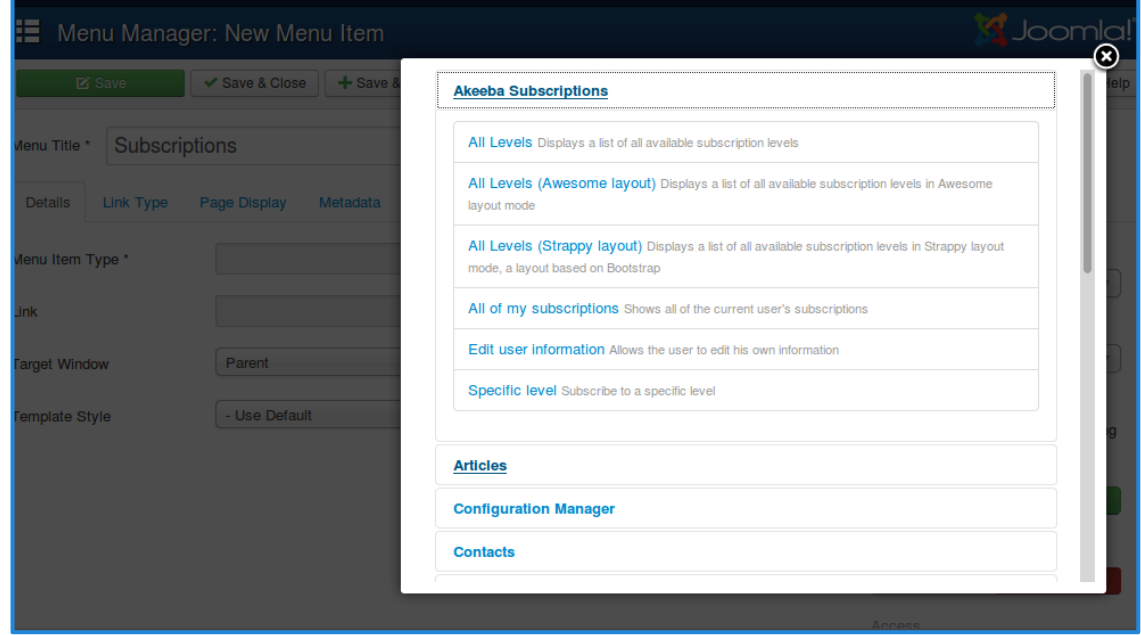

# **Step 3: Akeeba Subscriptions - Setting up a Payment Gateway**

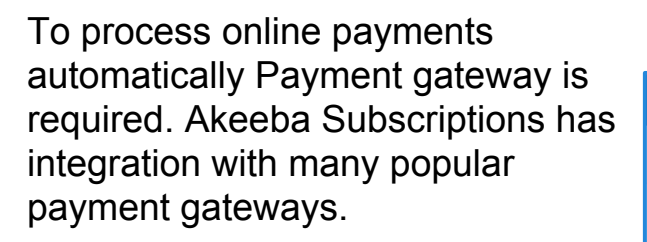

- 1. Go to Website Backend > Plugin Manager, search and enable required payment processor plugin.
- 2. Click on it to edit its configuration
- 3. Fill your account details of the payment processor.

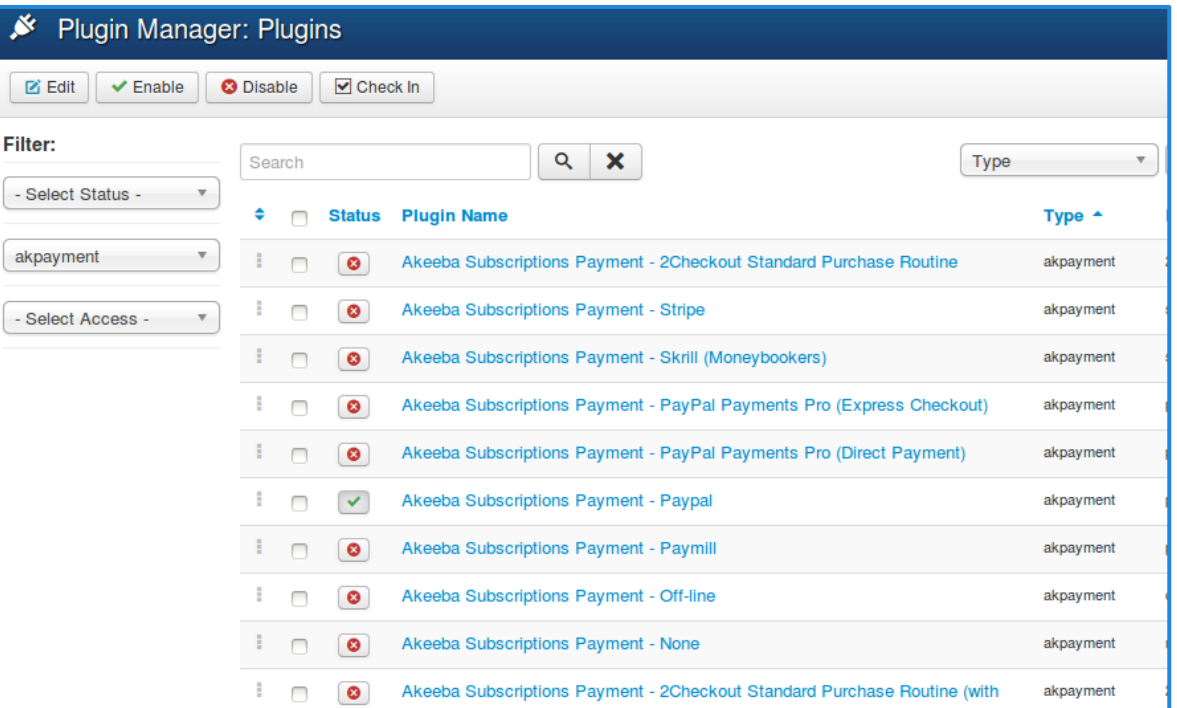

### **Step 4: XTDir - User Group Promotion**

- 1. Go to Website Backend > XTDir > Promotions
- 2. Create a new Promotion
- 3. Fill Promotion details, and select "User Group" type, and the specific group.

士

ID

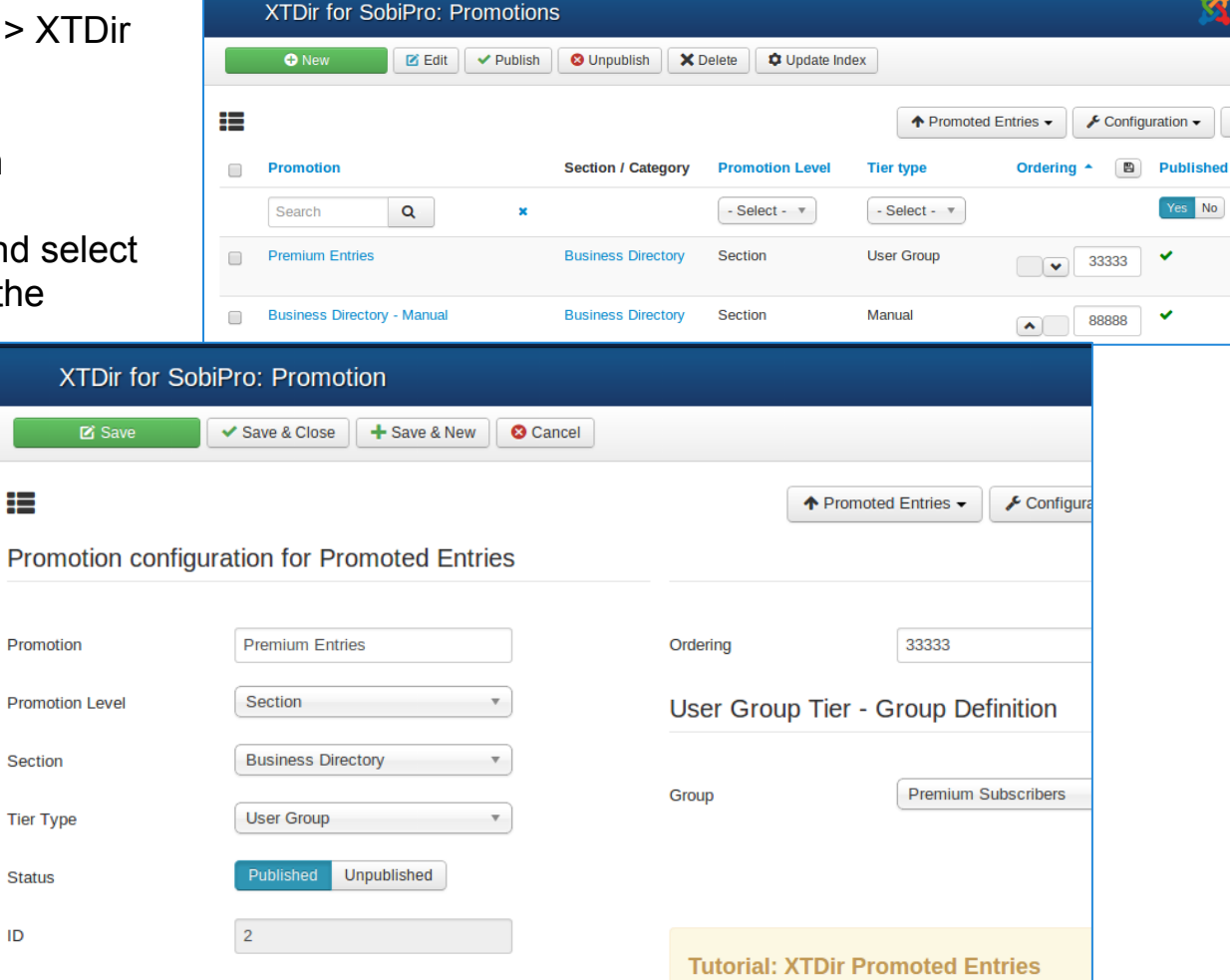

## **XTDir for SobiPro - Akeeba Subscriptions: A Membership Case**

- 1. **Fill a Subscription**
- 2. Receive a Transaction
- 3. Verify Subscription Status
- 4. Verify User Group Assignment
- 5. Check Promotion Assignment
- 6. Browse the new featured entry

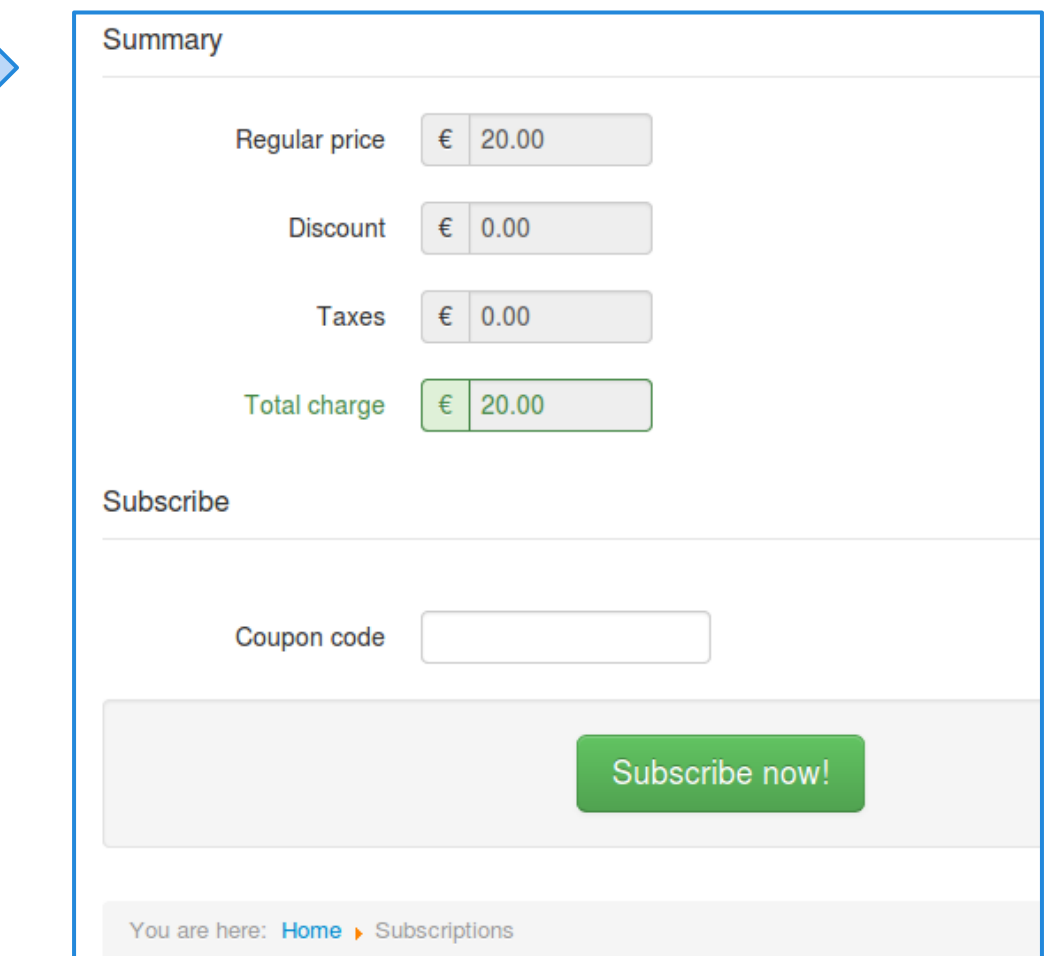

4

## **XTDir for SobiPro - Akeeba Subscriptions: A Membership Case**

- 1. Fill a Subscription
- 2. **Receive a Transaction**
- 3. Verify Subscription Status
- 4. Verify User Group Assignment
- 5. Check Promotion Assignment
- 6. Browse the new featured entry

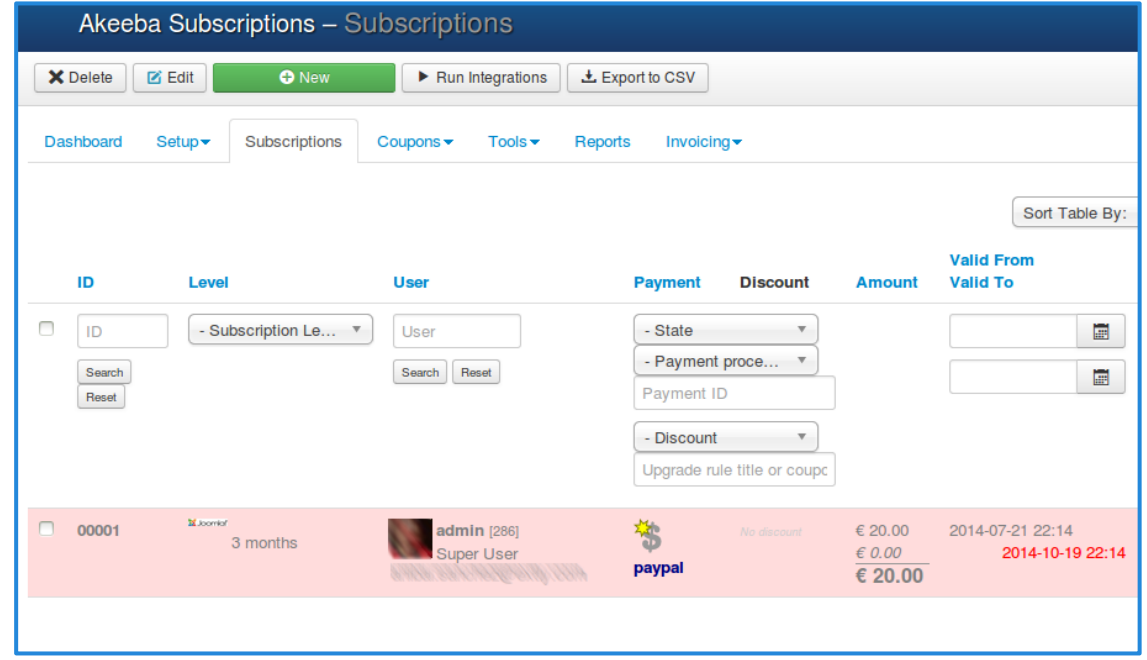

4

#### **XTDir for SobiPro - Akeeba**  1 **Subscriptions: A Membership Case**

- 1. Fill a Subscription
- 2. Receive a Transaction
- 3. **Verify Subscription Status**
- 4. Verify User Group Assignment
- 5. Check Promotion Assignment
- 6. Browse the new featured entry

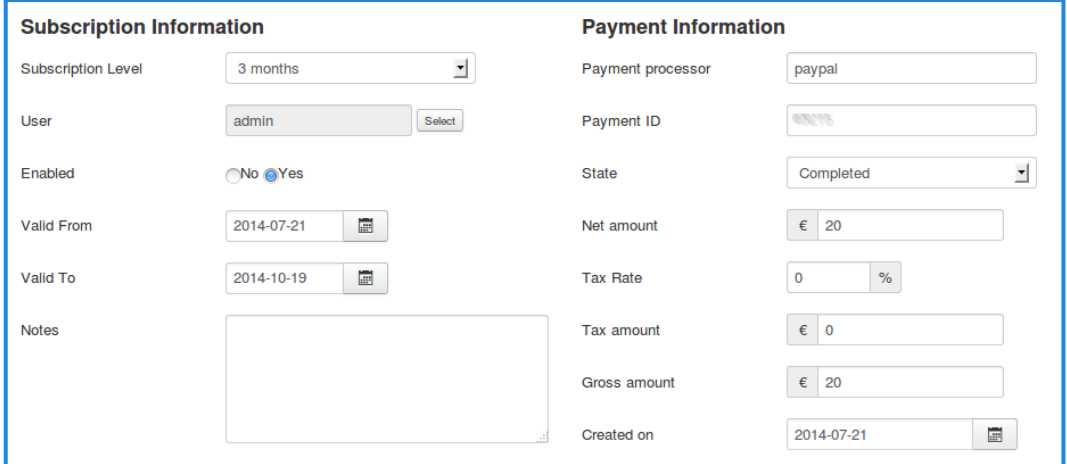

#### **XTDir for SobiPro - Akeeba**   $\bigodot$ **Subscriptions: A Membership Case**

- 1. Fill an Invoice
- 2. Receive a Transaction
- 3. Verify Subscription Status
- **4. Verify User Group Assignment**
- 5. Check Promotion Assignment
- 6. Browse the new featured entry

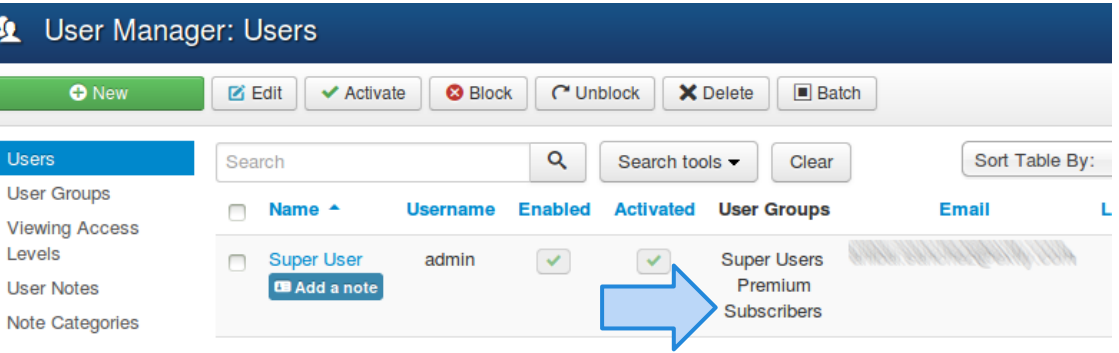

# **XTDir for SobiPro - Akeeba Subscriptions: A Membership Case**

- 1. Fill an Invoice
- 2. Receive a Transaction
- 3. Verify Subscription Status
- 4. Verify User Group Assignment
- 5. **Check Promotion Assignment**
- 6. Browse the new featured entry

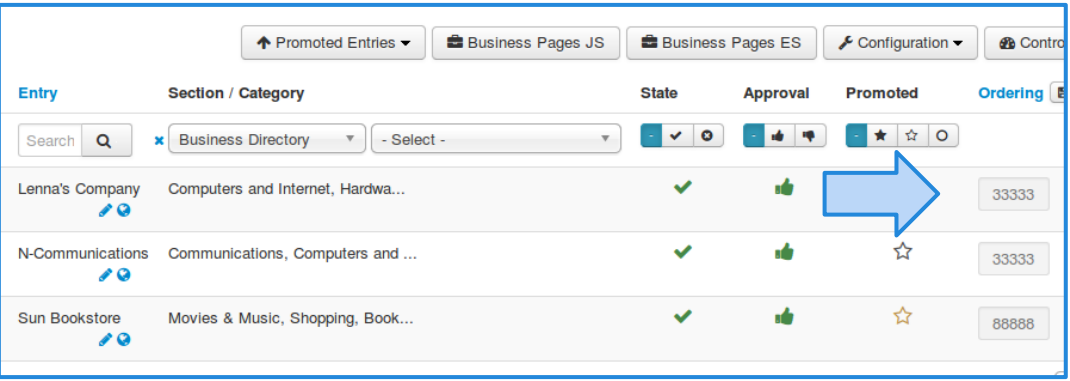

T

NOTE: Promotions are assigned after the indexing process is executed.

#### **XTDir for SobiPro - Akeeba**  4 **Subscriptions: A Membership Case**

- 1. Fill an Invoice
- 2. Receive a Transaction
- 3. Verify Subscription Status
- 4. Verify User Group Assignment
- 5. Check Promotion Assignment
- **6. Browse the new featured entry**

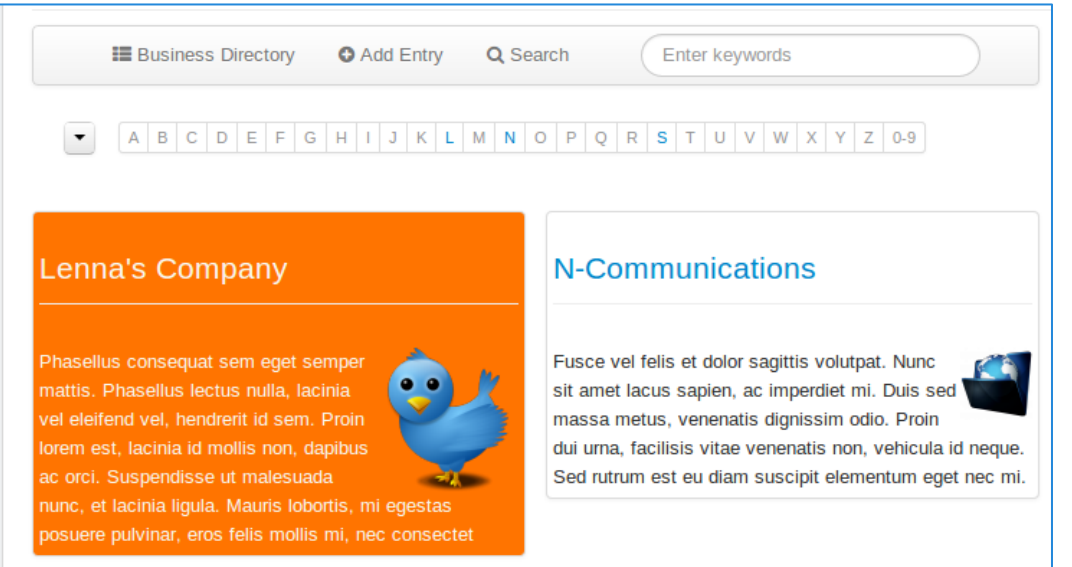

NOTE: Promoted Entries can be freely customized. Shown colors and layouts are for demo purposes only.

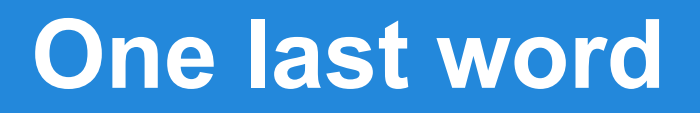

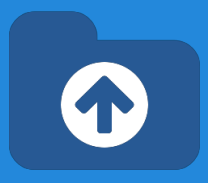

#### We love your feedback, it's our way to improve.

#### This presentation was created with your help.

#### Please post a rating and a review at the #JED It really helps ;-) Support: <http://support.extly.com>

Community Forum Support: <http://www.extly.com/forum/index.html>

Twitter [@extly](http://www.twitter.com/extly) Facebook [facebook.com/extly](https://www.facebook.com/Extly)